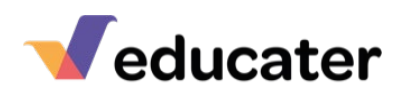

# **How to… set up your Educater iSAMS connection**

Educater has a connection to iSAMSwhich is used to keep staff and pupil details up to date. We access iSAMS overnight to update all details.

This guide will show you the steps required to complete the connection process. You will need to have an Administrator role in iSAMS that has access to the e-Setup module.

Log in to iSAMS and then work through the following steps:

## Step 1

In iSAMS go to**API Services Manager** and click on **Manage Batch API Keys** in the top right corner.

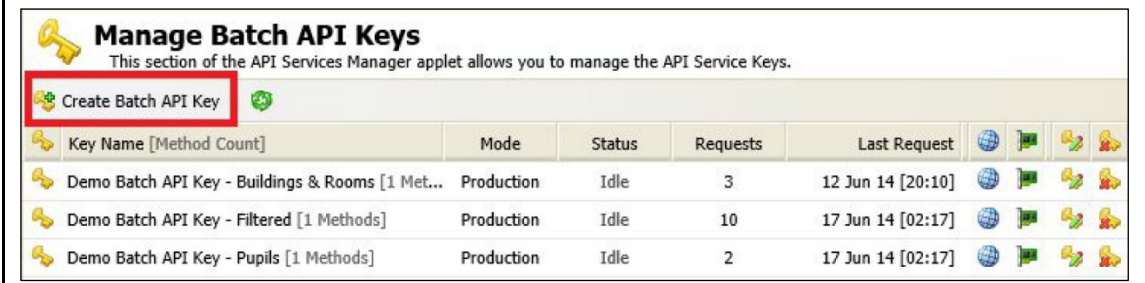

### Step 2

#### Click on **Create Batch API Key.**

When API keys are created, a support ticket **is** created with iSAMS who will create a new key on your school's behalf. The new keys will appear in the list above.

- Attributes: FSM, PP, EAL, In Care, SEN
- Attendance
- Parental contacts if the school wishes to use our Mail module.
- Staff basic details.

# Veducater

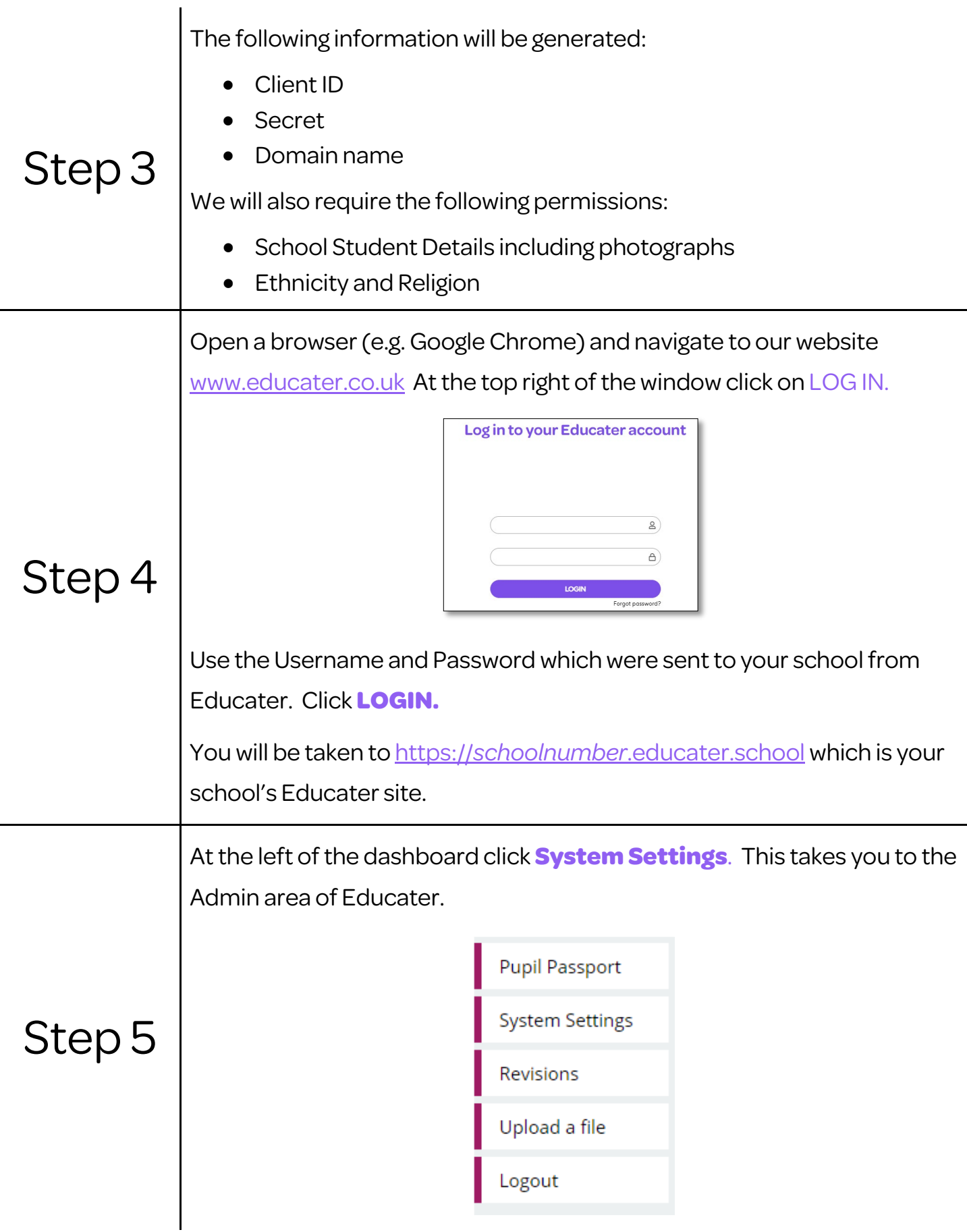

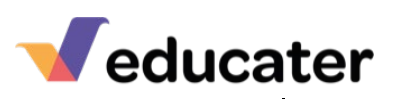

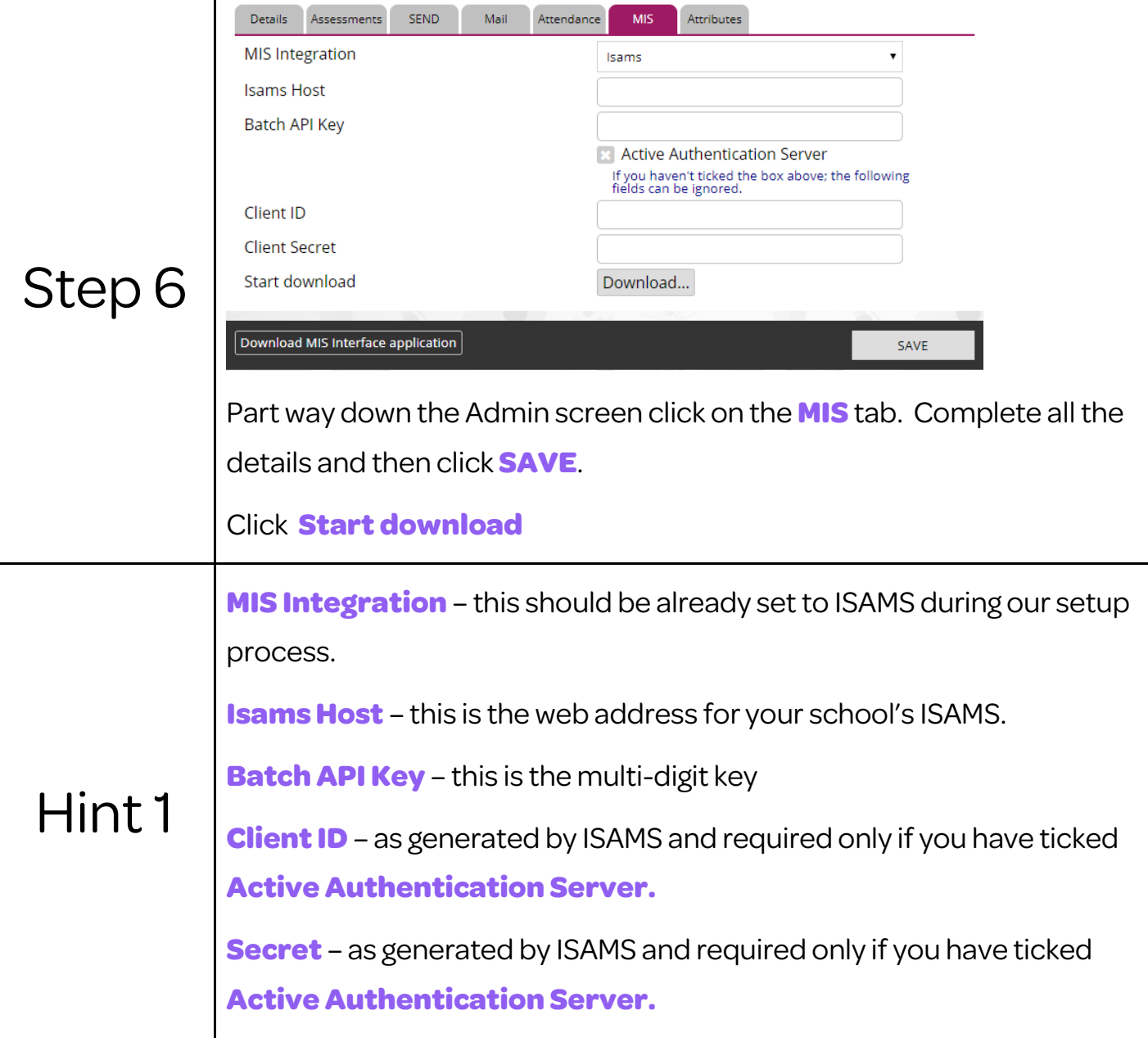

Please contac[t support@educater.co.uk](mailto:support@educater.co.uk) once you have completed the installation process or if you require any support.